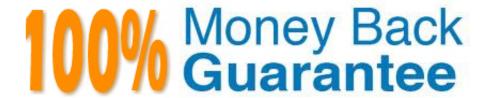

Vendor: IBM

Exam Code: C9560-503

Exam Name: IBM Tivoli Monitoring V6.3 Fundamentals

Version: Demo

## **QUESTION 1**

Which statement is true when limiting the scope on a specific view?

- A. Columns can only be removed.
- B. Only columns that are displayed can be filtered.
- C. The query must be changed to filter on columns.
- D. Columns can be added or removed, and any column can be filtered.

Correct Answer: D

## **QUESTION 2**

What is a potential EIF destination?

- A. Tivoli Event Reporter
- B. Tivoli Enterprise Portal
- C. Tivoli Netcool EIF Probe
- D. IBM Tivoli Netcool/OMNi bus

Correct Answer: D

## **QUESTION 3**

Which command line interface is used to manage the Tivoli Authorization Policy Server?

- A. tacmd
- B. tivcmd
- C. itmcmd
- D. wadmin

Correct Answer: B

## **QUESTION 4**

When a permitted user creates a new query, where is this definition saved?

- A. on the Tivoli Enterprise Portal Server
- B. on the Tivoli Enterprise Monitoring Server

C. on the local machine of the user but export is possible towards a central location

D. on the same location as the product defined queries if selected before starting the query creation

Correct Answer: A

#### **QUESTION 5**

Which situation status shows that the acknowledgement was canceled before it had expired and the situation is still true?

- A. Expired
- B. Unknown
- C. Reopened
- D. Acknowledged

Correct Answer: C

### **QUESTION 6**

A group of situations that will be used at a remote location are being set up. How are the alerts set up to be forwarded to an event management system at that remote location?

- A. Send the event to IBM Tivoli Netcool/OMNI bus automatically.
- B. This is not possible with the current version of IBM Tivoli Monitoring.
- C. Run a script that forwards the event to the remote event management system.
- D. Override the default option where the event is forwarded to the remote event management system.

Correct Answer: D

### **QUESTION 7**

What are two ways to select the top 20 rows for a given attribute? (Choose two.)

A. Use the Advanced button in the Query Editor to select the attribute to sort by, and then select the first 20 in the First/Last Functions.

B. In the Properties Overview window click on Set Advanced Filtering Options, click Enable First/Last Filter, select the attribute to sort by, click Descending, and then select the first 20 in the First/Last Option.

C. In the Properties Overview window click on the Query tab, click on Number of Rows to Return, and enter 20. In the Workspace View click on the attribute column to sort by the attribute. Save the workspace.

D. Use the Advanced button in the Query Editor to select the attribute to sort by and click Descending. In the Properties Overview window click on the Query tab, click on Number of Rows to Return, and enter 20.

E. In the Properties Overview window click on the Filter tab. Click the box under the attribute to select it. Click in a cell under the attribute and select the Sort By function and Descending. In the Properties Overview window click on the Query tab, click on Number of Rows to Return, and enter 20.

Correct Answer: AB

### **QUESTION 8**

From the Situation Editor, how is the Display Item specified in a situation?

- A. Go to the Action tab click the Advanced button, and select the Attribute Item to be the Display Item
- B. Go to the Action tab, click the Attribute Substitution button, and select the Attribute Item to be the Display Item
- C. Go to the Formula tab, click the Display Item button, and select the Attribute Item from the drop- down list to be the Display Item
- D. Go to the Formula tab, click the Advanced button, click the Display Item tab, and select the item from the drop-down list to be the Display Item

Correct Answer: D

#### **QUESTION 9**

What should be used to show trends overtime among related attributes?

- A. Bar chart
- B. Plot chart
- C. Topology view
- D. Linear gauge chart

Correct Answer: B

## **QUESTION 10**

What must occur to publish a workspace?

- A. Have Workspace Author Mode and click the Save icon
- B. Click the Create New Workspace icon, create the Workspace, and then click the Save icon
- C. Have Workspace Administration, click the Properties icon, and then click the Apply Button
- D. Click the Save icon and then contact an administrator and ask them to publish the new workspace

Correct Answer: A

# **QUESTION 11**

How many hours of historical data s stored at the agent by default (short-term history files)?

A. 4

B. 8

C. 12

D. 24

Correct Answer: D

# **QUESTION 12**

Which users can have access to the Expert Advice in the IBM Tivoli Monitoring (ITM) environment?

A. all users of the ITM environment

B. all users with Expert Advice view permission

C. all users created from the SYSADMIN role only

D. users related to the Operation role in the TM environment

Correct Answer: A